## **CHEC MS Teams Headsets & Handsets**

Quick Guide

## Yealink MP58

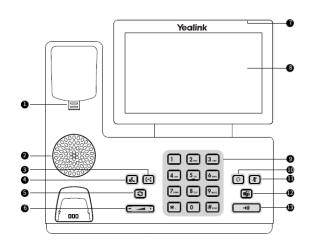

| No. | Name                   | Description                                                                                                    |
|-----|------------------------|----------------------------------------------------------------------------------------------------|
| 1   | Reversible Tab         | Secure the handset in the handset cradle when the phone is mounted vertically.                                                  |
| 2   | Speaker                | Provide audio output during hands-free.                                                                                         |
| 3   | TRANSFER Key           | Transfer a call.                                                                                                    |
| 4   | HOLD Key               | Place a call on hold or resume a held call.                                                                                     |
| 5   | REDIAL Key             | Redial a dialled number.                                                                                                    |
| 6   | Volume Key             | Adjust the volume of the handset, headset, speaker, or ringer.                                                                  |
| 7   | Power LED<br>Indicator | Indicate phone statuses.                                                                                                    |
| 8   | Touch Screen           | Tap to select items and navigate menus.                                                                                         |
| 9   | Keypad Keys            | Enable you to enter numbers, letters, and special characters.                                                                   |
| 10  | HEADSET Key            | Enable you to place and receive calls through a headset. The LED indicator glows green when the headset is activated.           |
| 11  | MUTE Key               | Mute local audio during calls and conferences. The LED indicator glows red when the mute feature is activated.                  |
| 12  | Teams Key              | Initiate a Teams conference call by meeting now.                                                                                |
| 13  | Speakerphone<br>Key    | Enable you to place and receive calls using the speakerphone. The LED indicator glows green when the speakerphone is activated. |

| LED Status                     | Description                                      |
|--------------------------------|--------------------------------------------------|
| Red                            | The phone is initializing.                       |
| Fast-flashing red (300 ms)     | The phone is ringing.                            |
| Slowly-flashing red (1 s)      | The phone receives a voicemail or misses a call. |
| Red for 500 ms and off for 3 s | The phone enters power-saving mode.              |

Everything you need to know is available here;

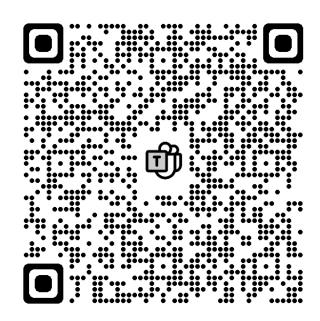

## **Top Tips**

- Security is programmed/saved
- Use the full number 0266593xxxx
- No need to add an extra 0 to get an outside line
- It is a touchscreen
- Settings = profile icon in the top left corner

## **Contacts/Numbers/Directory**

- Staff Numbers search their name
- 02 6659 3000 Campus Based Services Numbers
- TAFE
  - o Most are using Cisco Jabber 02 7292 xxxxxx
  - o About 15 are still there search for TAFE